# Sharing vrlclient.xml over a network

This page gives details on how to use the .vrlclient.xml file from a central location on your network.

### Overview

An instance of the Chaos License Server that uses the same user account may be installed more than once on the same internal network when on different workstations or servers to act as a redundancy measure. You can also use V-Ray environment variable VRAY\_AUTH\_CLIENT\_FILE\_PATH.

In this case, the vrlclient.xml file could be stored on a centrally accessible location. The variable should look like:

VRAY\_AUTH\_CLIENT\_FILE\_PATH=//SERVER/path/to/directory/

The environment variable should point to the directory where the vrlclient.xml file resides.

#### **Windows**

By default the vrlclient.xml location is C:\Program Files\Common Files\ChaosGroup

#### Setting the path and variables in Windows 8 and Windows 10

- 1. On the desktop or through Windows Explorer, right-click on the This PC icon and choose Properties from the menu.
- 2. Click the Advanced System Settings link in the left column.
- 3. In the System Properties window, click on the Advanced tab, then click the Environment Variables button near the bottom of that tab.
- 4. In the Environment Variables window (pictured below), highlight the Path variable in the "System variables" section and click the Edit button. Add or modify the path lines with the paths you want the computer to access. Each different directory is separated with a semicolon as shown below.

# Setting the path and variables in Windows 7

- 1. From the Desktop, right-click the **Computer** icon and select **Properties**. If you don't have a Computer icon on your desktop, click the Start button, right-click the **Computer** option in the Start Menu, and select **Properties**.
- 2. Click the Advanced System Settings link in the left column.
- 3. In the System Properties window, click on the Advanced tab, then click the Environment Variables button near the bottom of that tab.
- 4. In the Environment Variables window (pictured below), click on New.. in the "System variables" section.
- 5. Add the Variable name VRAY\_AUTH\_CLIENT\_FILE\_PATH
- 6. Add the **Variable value** //SERVER/path/to/directory/

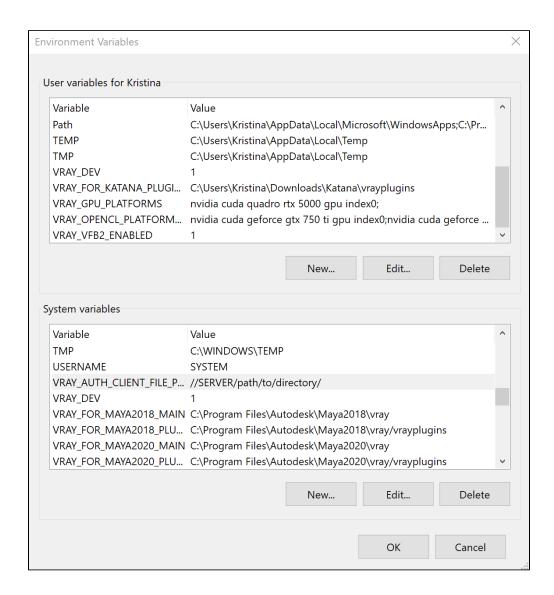

## macOS

By default the vrlclient.xml location is /Users/YourUsername/.ChaosGroup folder.

In order for the variable to be valid for both terminal and GUI, you need to set it using either **enviroment.plist** or **launchctl** depending on your macOS version.

If you are running OS X Yosemite or newer, you should add the variable using an environment.plist file.

- Download the attached setenv.chaos\_group.VRAY\_AUTH\_CLIENT\_FILE\_PATH.plist example file and edit the location of vrlclient.xml file using a text editor.
- Place the edited file in /Library/LaunchAgents/ directory.

Download Example File

If you are running OS X Mavericks or older you should add the variable in the launchd.conf file.

Open the file using super-user privileges: sudo vi /etc/launchd.conf

Next, add the variable as follows: setenv VRAY\_AUTH\_CLIENT\_FILE\_PATH //SERVER/path/to/directory

Then save the file.

Note that you need to reboot the machine after that in order for the changes to take effect.

You can check the web for more details on setting environment variables for your Mac version.

## Linux

By default the vrlclient.xml location is /home/YourUsername/.ChaosGroup folder.

Set the VRAY\_AUTH\_CLIENT\_FILE\_PATH environment variable to point to the vrlclient.xml file.

For bash/ksh: export VRAY\_AUTH\_CLIENT\_FILE\_PATH=//SERVER/path/to/directory/

For csh/tcsh: setenv VRAY\_AUTH\_CLIENT\_FILE\_PATH=//SERVER/path/to/directory/

To set the variable system wide create a custom.sh shell script in /etc/profile.d/